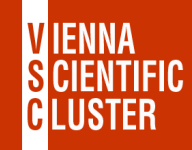

# **SLURM (basics)**

### **Claudia Blaas-Schenner**

#### VSC Research Center, TU Wien

VSC Training Course: Introduction to Working on the VSC Clusters, October 12, 2023

#### **Quickstart – demo**

*VSC-4 script:* examples/05\_submitting\_batch\_jobs/job\_vsc**4**.sh

```
# submission:
                                                        sbatch job.sh
                                                        # check what is going on:
                                                        squeue -u $USER ! sq
                                                        # output:
                                                        slurm-<job_id>.out
                                                        # cancel jobs:
                                                        scancel <job_id>
                                                        scancel <job_name>
                                                        scancel -u $USER
#!/bin/bash # VSC-4
#SBATCH -J test
#SBATCH -N 1
#SBATCH --qos=skylake_0096 # use a qos
#SBATCH --partition=skylake_0096 # use partition (qos)
#SBATCH --tasks-per-node=48 # SLURM_NTASKS_PER_NODE
module purge # recommended
# module load <modules>
echo
echo 'Hello from node: '$HOSTNAME
echo 'Number of nodes: '$SLURM_JOB_NUM_NODES
echo 'Tasks per node: '$SLURM_TASKS_PER_NODE
echo 'Partition used: '$SLURM_JOB_PARTITION
echo 'QOS used: '$SLURM_JOB_QOS
echo 'Using the nodes: '$SLURM_JOB_NODELIST
echo
sleep 30 # <do my work>
```
#### **Quickstart – demo**

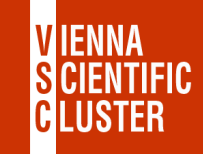

*VSC-5 script:* examples/05\_submitting\_batch\_jobs/job\_vsc**5**.sh

```
# submission:
                                                        sbatch job.sh
                                                        # check what is going on:
                                                        squeue -u $USER ! sq
                                                        # output:
                                                        slurm-<job_id>.out
                                                        # cancel jobs:
                                                        scancel <job_id>
                                                        scancel <job_name>
                                                        scancel -u $USER
#!/bin/bash # VSC-5
#SBATCH -J test
#SBATCH -N 1
#SBATCH --qos=zen3_0512 # use a qos
#SBATCH --partition=zen3_0512 # use partition (qos)
#SBATCH --tasks-per-node=128 # SLURM_NTASKS_PER_NODE
module purge # recommended
# module load <modules>
echo
echo 'Hello from node: '$HOSTNAME
echo 'Number of nodes: '$SLURM_JOB_NUM_NODES
echo 'Tasks per node: '$SLURM_TASKS_PER_NODE
echo 'Partition used: '$SLURM_JOB_PARTITION
echo 'QOS used: '$SLURM_JOB_QOS
echo 'Using the nodes: '$SLURM_JOB_NODELIST
echo
sleep 30 # <do_my_work>
```
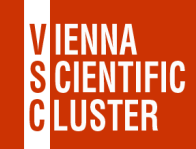

### **SLURM – basic concepts**

#### **Queueing system**

- job/batch script
	- *shell script – #! that does everything needed to run your calculation*
	- *independent of queueing system*
	- *use simple scripts max 50 lines, i.e., put complicated logic elsewhere*
	- *load modules from scratch purge, then load*
- tell scheduler where/how to run jobs
	- *number of nodes (or cores)*
	- *nodetype (i.e., partition & qos)*
	- *…*
- scheduler manages job allocation to compute nodes

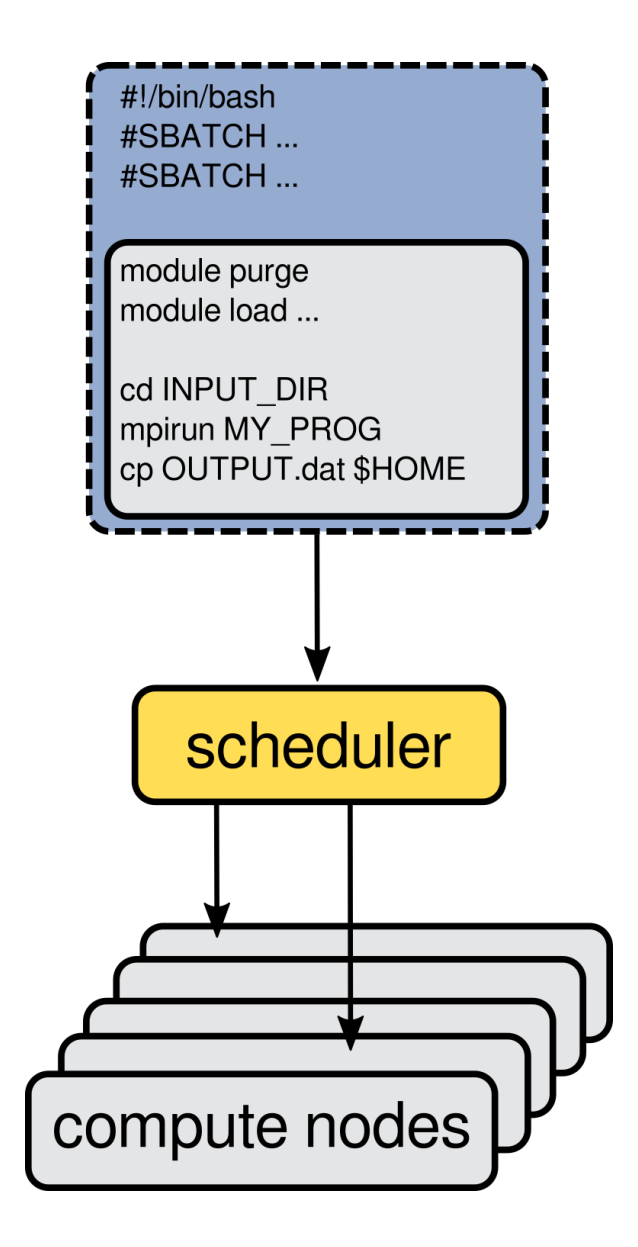

#### **SLURM – account and user**

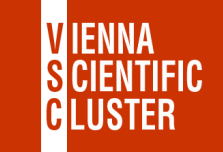

**#SBATCH --account=<account> ! use a specific account/project p7.... (other than default)**

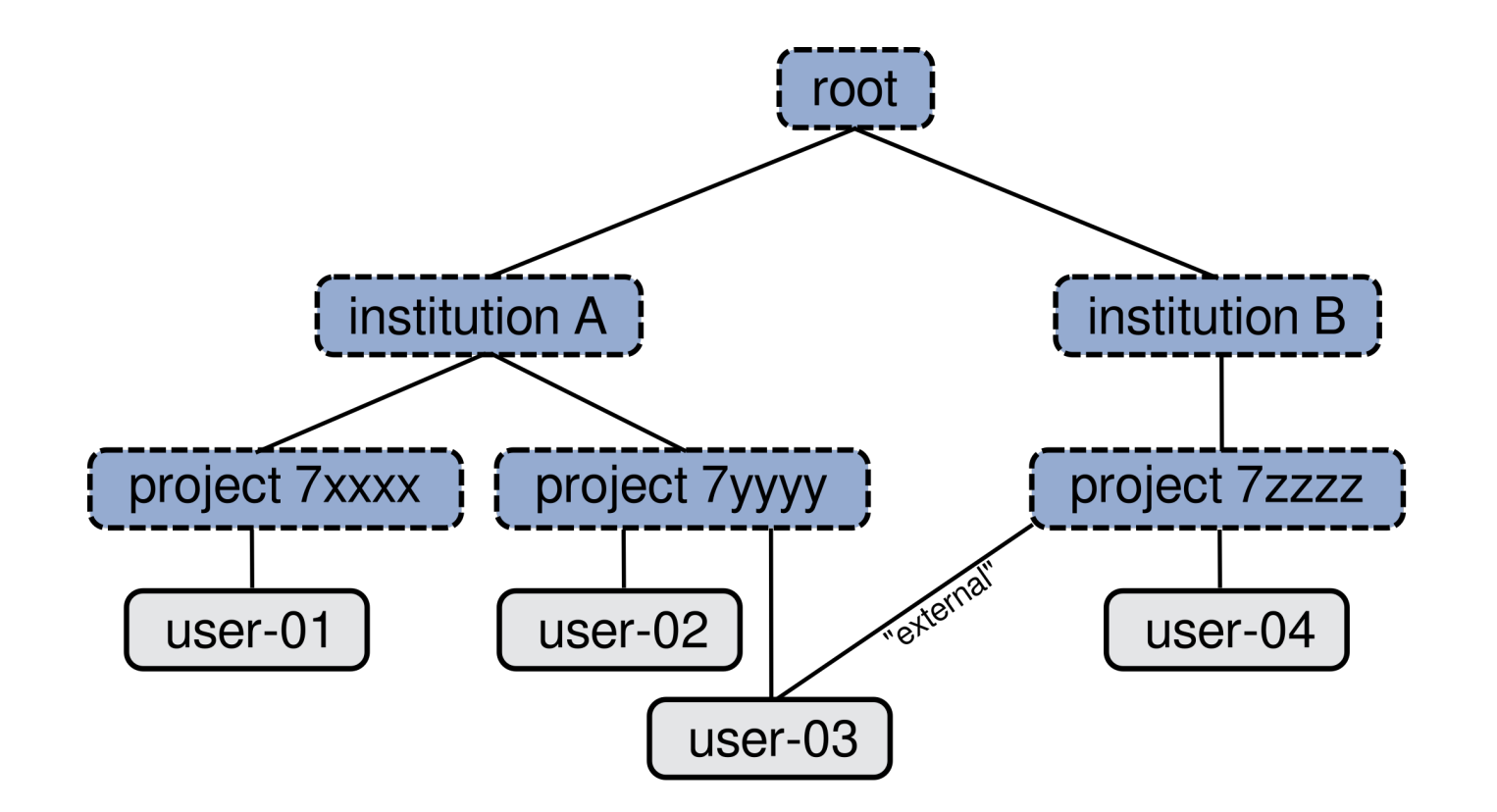

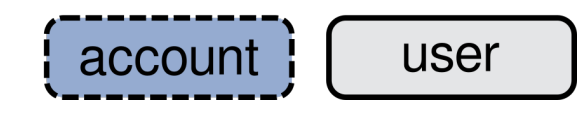

#### **SLURM – partition and QOS (quality of service)**

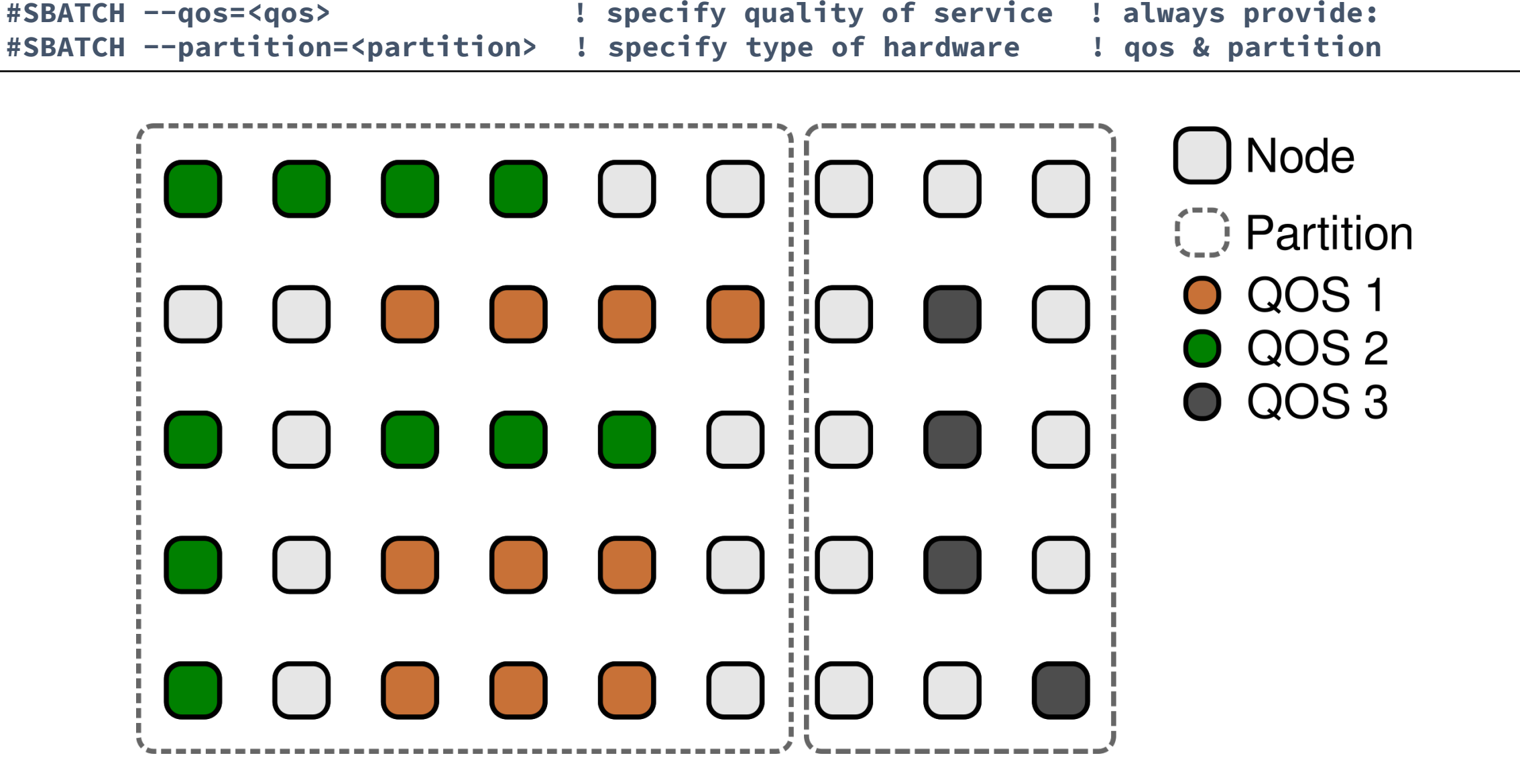

*MIENNA* 

#### **VSC hardware – display information**

• Display information about partitions and their nodes:

*VSC-4>* **sinfo** *VSC-4>* **sinfo -o %P** *VSC-4>* **scontrol show partition skylake\_0096**  *VSC-4>* **scontrol show node n4901-001**

*VSC-5>* **sinfo** *VSC-5>* **sinfo -o %P** *VSC-5>* **scontrol show partition zen3\_0512** *VSC-5>* **scontrol show node n3501-001**

#### **QOS – account/project assignment**

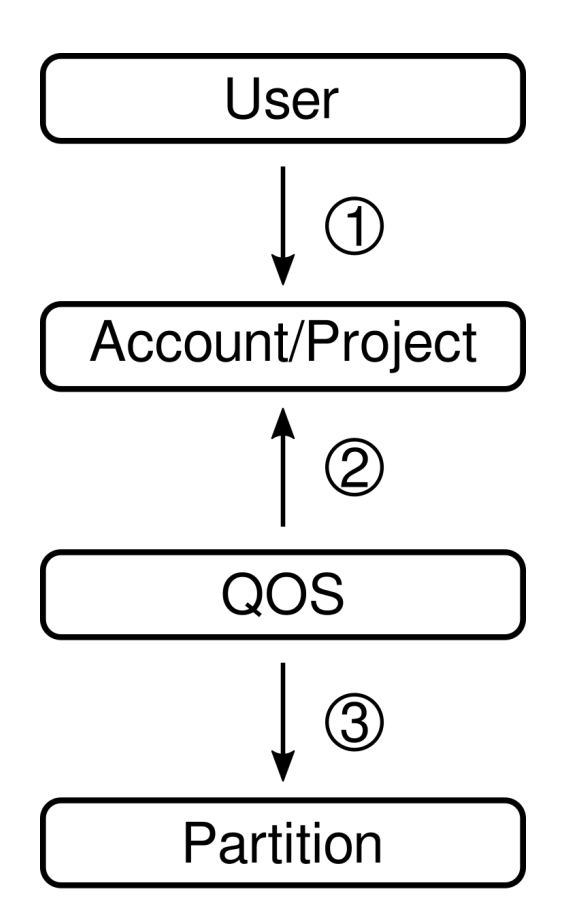

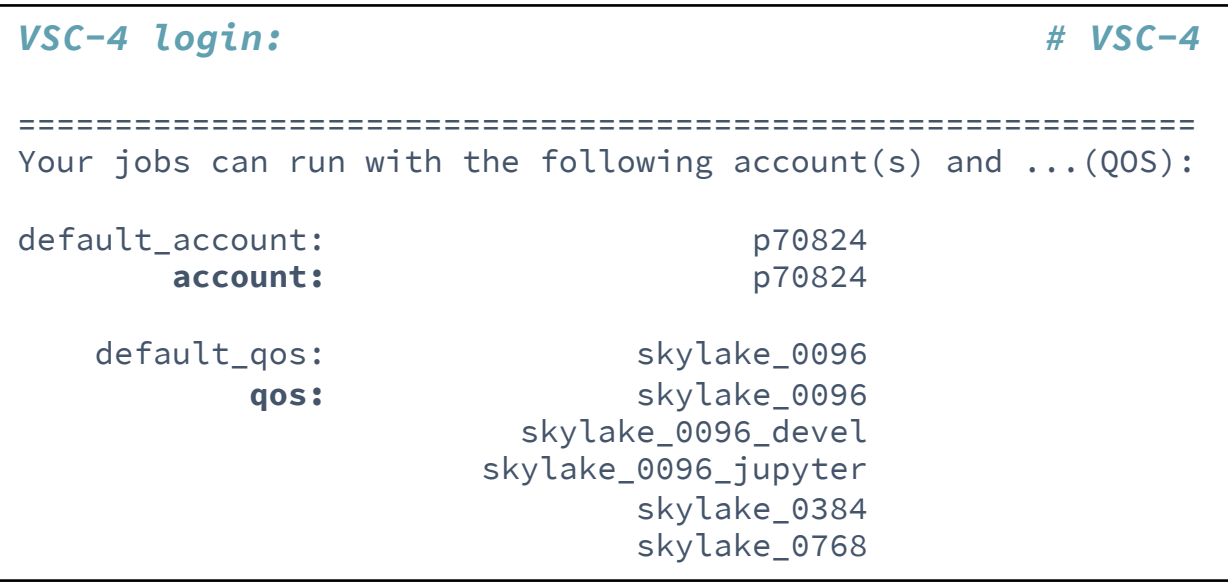

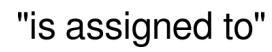

**VIENNA** 

LUSTER

#### **QOS – account/project assignment**

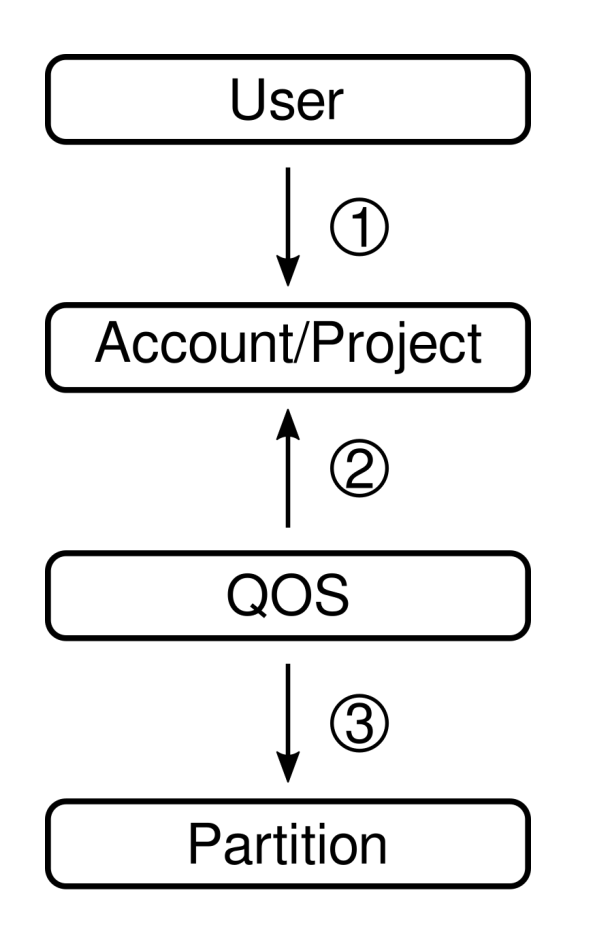

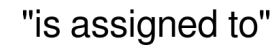

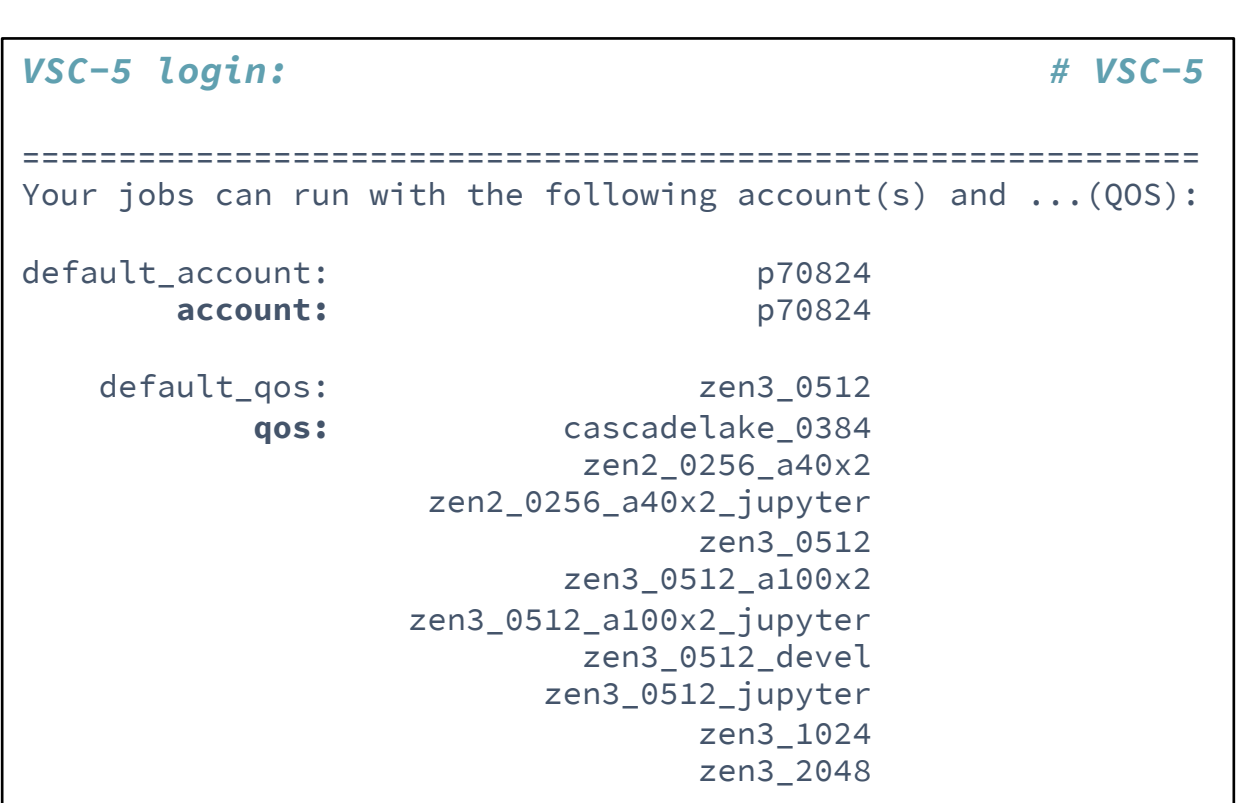

#### **QOS – partition assignment**

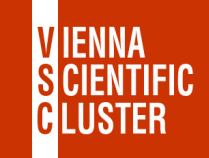

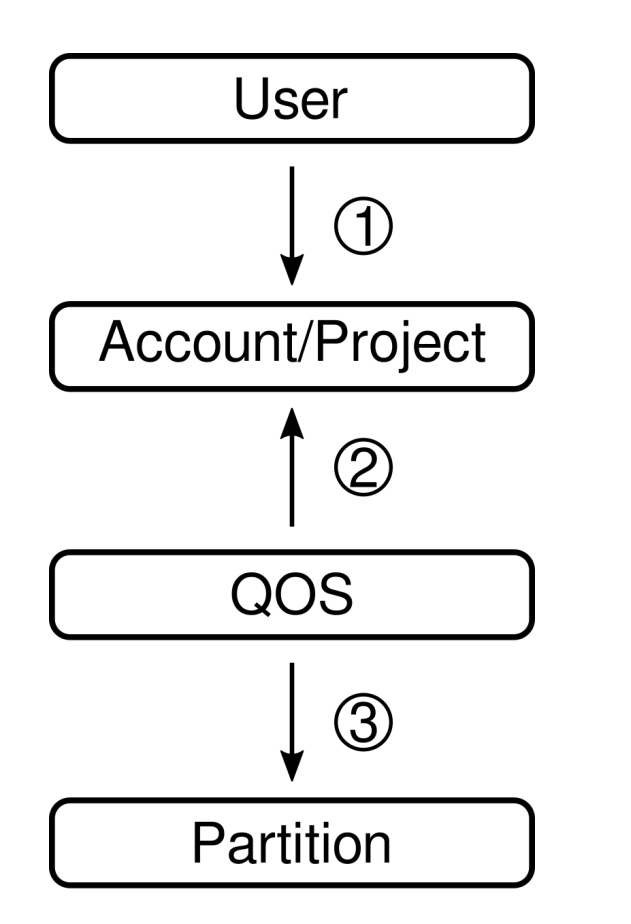

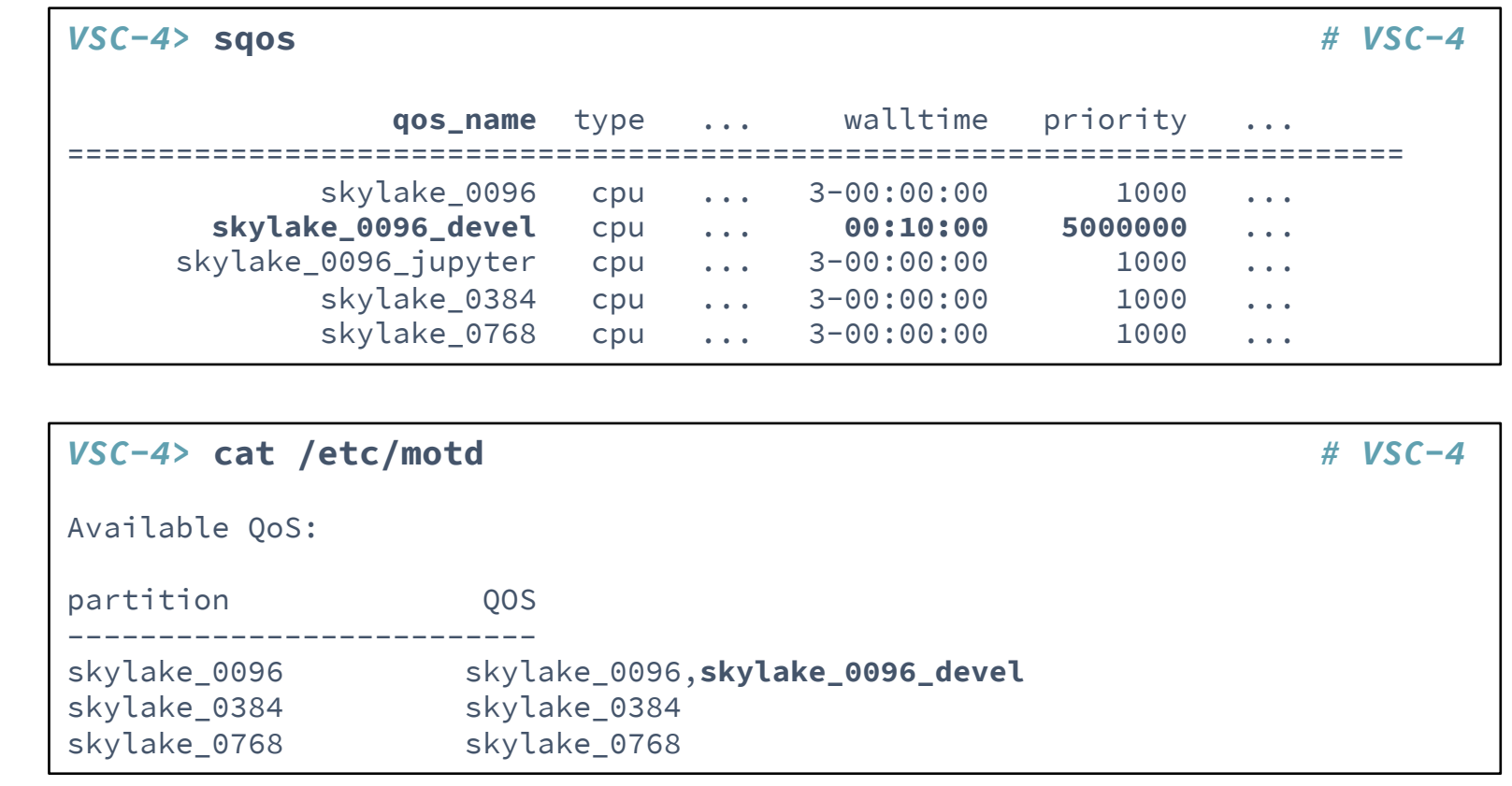

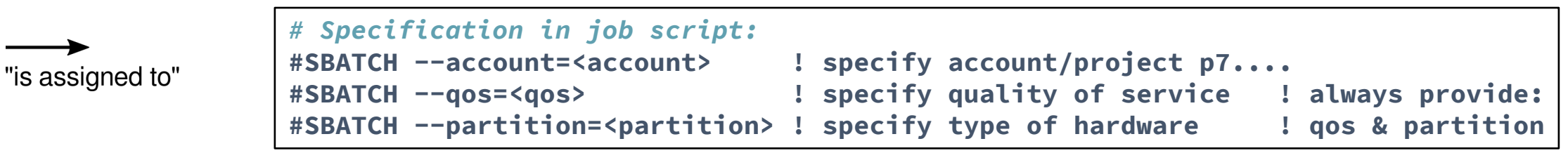

#### **QOS – partition assignment**

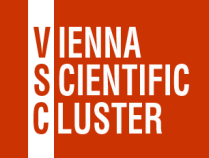

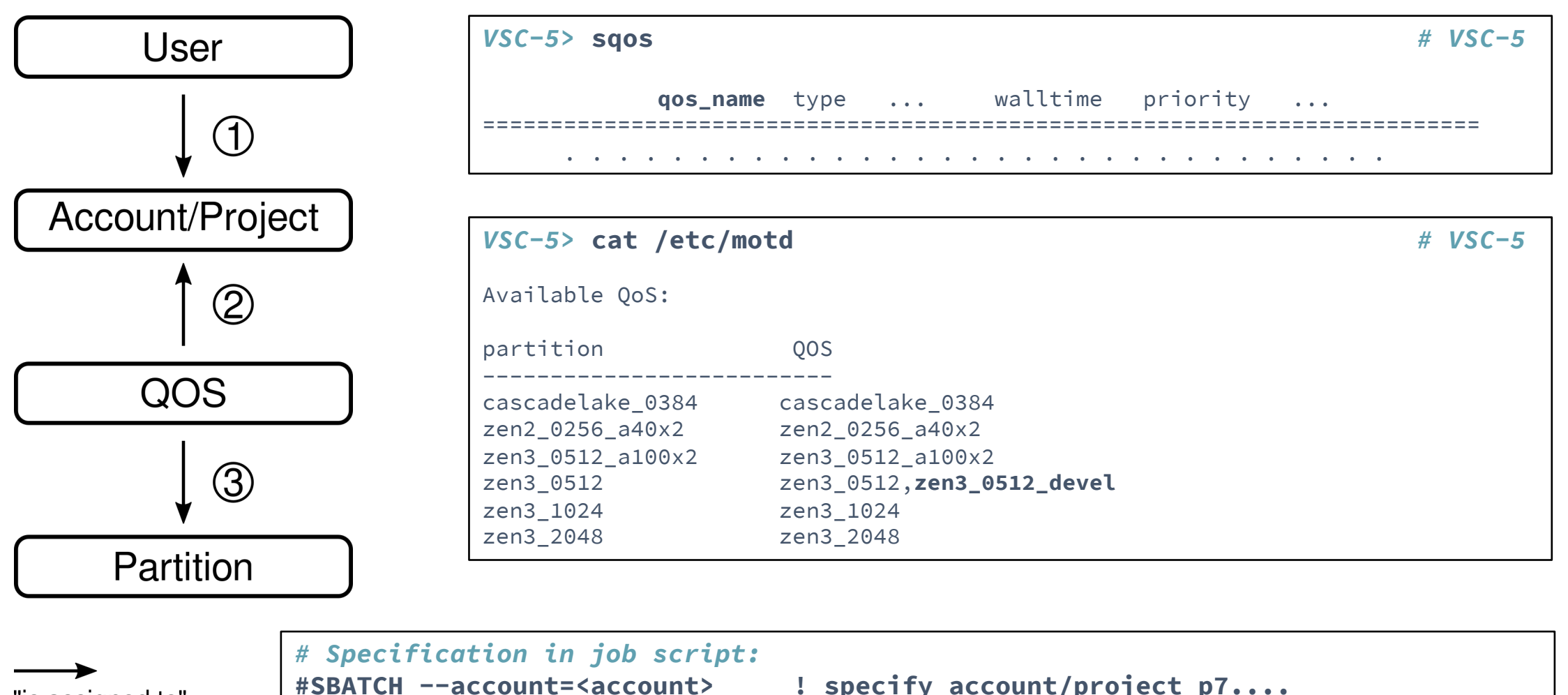

**#SBATCH --account=<account> ! specify account/project p7.... #SBATCH --qos=<qos> ! specify quality of service ! always provide: #SBATCH --partition=<partition> ! specify type of hardware ! qos & partition**

#### **Sample batch job**

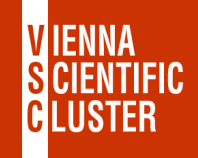

```
#!/bin/bash
#SBATCH -J <jobname>
#SBATCH -N <number_of_nodes>
#SBATCH --account=<account> # optional, if omitted use default project
#SBATCH --qos=<qos> # use a qos
#SBATCH --partition=<partition> # use partition that fits to the qos
#SBATCH --tasks-per-node=<nn> # SLURM_NTASKS_PER_NODE (mpi procs / node)
module purge # recommended to be done in all jobs !!!!!
# module load <modules> # load only modules actually needed by job
echo 'Hello from node: '$HOSTNAME
echo 'Number of nodes: '$SLURM_JOB_NUM_NODES
echo 'Tasks per node: '$SLURM_TASKS_PER_NODE
echo 'Partition used: '$SLURM_JOB_PARTITION
echo 'QOS used: '$SLURM_JOB_QOS
echo 'Using the nodes: '$SLURM_JOB_NODELIST
# <do_my_work>
```
- must be a shell script  $-$  first line  $-$  #!
- '#SBATCH' for marking SLURM parameters (for omitted lines corresponding defaults are used)
- environment variables are set by SLURM for use within the script (e.g. SLURM JOB\_NUM\_NODES)

#### **Single (few) core(s) jobs – shared compute nodes**

```
#!/bin/bash # VSC-4
#SBATCH -J single
#SBATCH -n 1 # specify number of cores
#SBATCH --mem=2G # memory limit in Gigabytes
###SBATCH --account=<account> # optional, if omitted use default project
#SBATCH --qos=skylake_0096 # use a qos
#SBATCH --partition=skylake_0096 # use partition that fits to the qos
module purge # recommended to be done in all jobs !!!!!
# module load <modules> # load only modules actually needed by job
echo 'Hello from node: '$HOSTNAME
echo 'Number of nodes: '$SLURM_JOB_NUM_NODES
echo 'Tasks per node: '$SLURM_TASKS_PER_NODE
echo 'Partition used: '$SLURM_JOB_PARTITION
echo 'Using the nodes: '$SLURM_JOB_NODELIST
# <do_my_work>
```
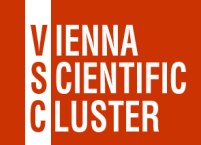

#### **Single (few) core(s) jobs – shared compute nodes**

```
#!/bin/bash # VSC-5
#SBATCH -J single
#SBATCH -n 1 # specify number of cores
#SBATCH --mem=4G # memory limit in Gigabytes
###SBATCH --account=<account> # optional, if omitted use default project
#SBATCH --qos=zen3_0512 # use a qos
#SBATCH --partition=zen3_0512 # use partition that fits to the qos
module purge # recommended to be done in all jobs !!!!!
# module load <modules> # load only modules actually needed by job
echo 'Hello from node: '$HOSTNAME
echo 'Number of nodes: '$SLURM_JOB_NUM_NODES
echo 'Tasks per node: '$SLURM_TASKS_PER_NODE
echo 'Partition used: '$SLURM_JOB_PARTITION
echo 'Using the nodes: '$SLURM_JOB_NODELIST
# <do_my_work>
```
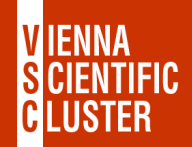

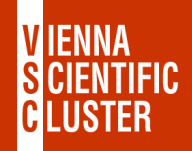

#### **Job submission**

```
# submission:
sbatch job.sh
sbatch <SLURM_PARAMETERS> job.sh <JOB_PARAMETERS>
parameters are specified as in job script, command-line overrides job-script
# check what is going on:
squeue -u $USER ! alias sq='squeue -u $USER'
# output:
slurm-<job_id>.out
# cancel jobs:
scancel <job_id>
scancel <job_name>
scancel -u $USER
```
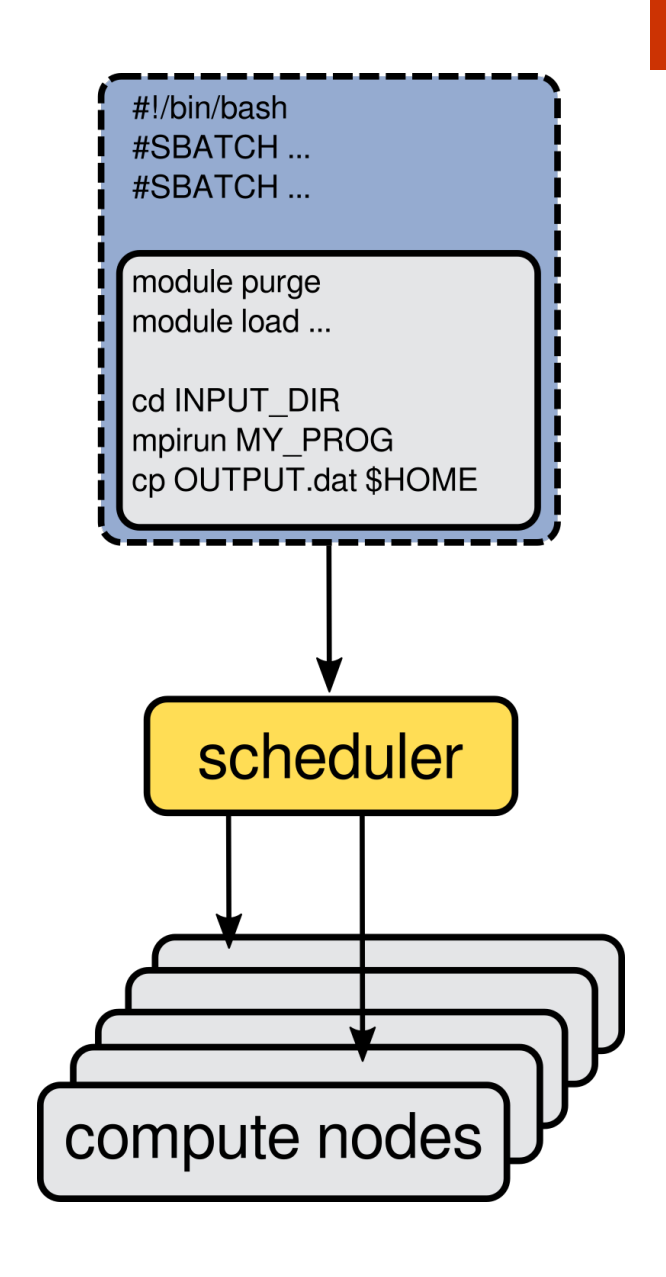

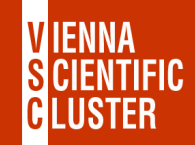

#### **Exercises (1/2)**

• switch on reservation to avoid queuing time:

*VSC-4/5>* **source ~training/start\_using\_training\_vsc4/5 ! during course only**

#### • **try all commands explained in SLURM – basics on both VSC-4 and VSC-5:**

examples/05\_submitting\_batch\_jobs/job\_vsc**4**.sh # job\_vsc**5**.sh

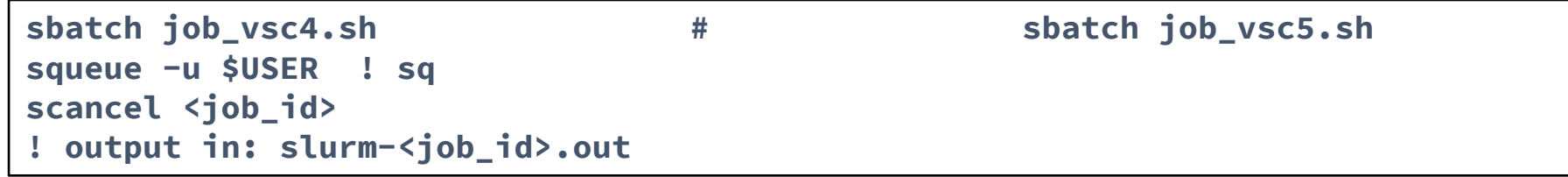

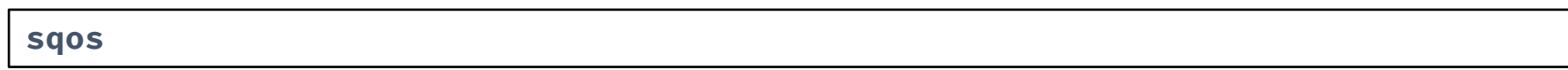

**sinfo sinfo -o %P scontrol show partition ... scontrol show node ...**

#### **Exercises (2/2)**

• switch off the reservation for the next task:

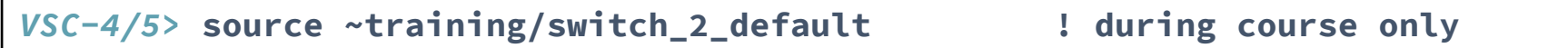

• write & submit to the development queue:

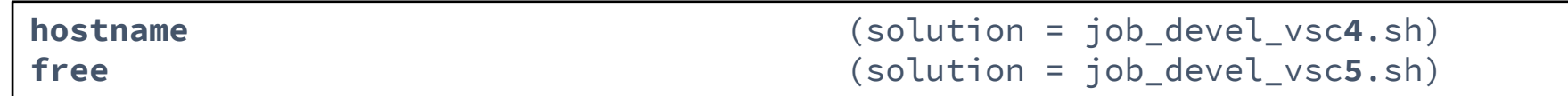

• switch on the reservation again:

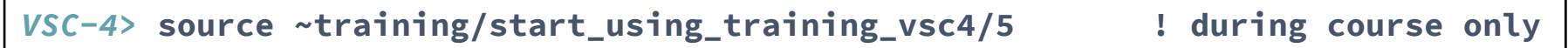

*submit a single core job:* job\_single\_core\_vsc**4**.sh job\_single\_core\_vsc**5**.sh

*look at & submit: (DOES NOT WORK ON JH)* job\_mpi\_vsc**4**.sh job\_mpi\_vsc**5**.sh

*write & submit a matlab job:* **echo "2+2" | matlab** (solution = job\_matlab\_vsc**4**.sh) (solution = job\_matlab\_vsc**5**.sh)

## Enjoy  $\odot$   $\blacksquare$  Working on the

Thank you for your attention!

Please provide an anonymous feedback (at the

**III→ https://events.vsc.ac.at/event**